# **SISTEM INFORMASI GEOGRAFI BATAS WILAYAH KAMPUS UNIVERSITAS MULAWARMAN MENGGUNAKAN GOOGLE MAPS API**

# **Rosdania**1) , **Fahrul Agus**2) **, Awang Harsa K** 2)

1,2,3)Program Studi Ilmu Komputer FMIPA Universitas Mulawarman Email: rosdania $\sigma$ osdania $@$ gmail.com<sup>1)</sup>, [fahrulagus@gmail.com](mailto:fahrulagus@gmail.com2)<sup>2)</sup>, awangkid@gmail.com<sup>3)</sup>

## **ABSTRAK**

Universitas Mulawarman merupakan satu-satunya universitas negeri yang ada di Provinsi Kalimantan Timur. Universitas ini memiliki 4 lokasi kampus yang digunakan dalam aktifitas akademik. Salah satu kampus yang terbesar dan menjadi pusat kegiatan akademik adalah Kampus Gunung Kelua Universitas Mulawarman. Lokasi kampus Gunung Kelua yang begitu luas serta lokasi bangunan yang saling berjauhan mempersulit para civitas akademica dan masyarakat umum untuk mengetahui lokasi-lokasi serta informasi batas wilayah di kampus Gunung Kelua. Sistem Informasi Geografis (SIG) dewasa ini mengalami perkembangan pesat sesuai dengan kebutuhan manusia dalam pemetaan suatu tempat. Pada penelitian ini, telah dibuat sebuah peta interaktif yang dapat menampilkan peta batas wilayah kampus Gunung Kelua Universitas Mulawarman Google Maps API berbasis *web*.

**Kata kunci:** Universitas Mulawarman, Kampus Gunung Kelua, *web*, SIG, Google Maps API.

## **PENDAHULUAN**

Universitas Mulawarman merupakan satusatunya universitas negeri yang ada di Provinsi Kaliantan Timur. Berdirinya Universitas Mulawarman merupakan realisasi perjuangan para tokoh masyarakat dan pemerintah Daerah Kalimantan Timur, yang diawali dengan terbitnya Surat Keputusan Gubernur Kepala Daerah Tingkat I Kalimantan Timur No. 15/PPK/KDH/1962, tanggal 07 Juni 1962 yang berkedudukan di Samarinda dengan nama : Perguruan Tinggi Mulawarman. Untuk menunjang penyelenggaraan program-program pendidikan perguruan tinggi ini membentuk sebuah yayasan untuk menopang kebutuhan dana, fasilitas dan peralatan. Universitas Mulawarman memiliki 4 Kampus yang dijadikan sebagai tempat berlangsungnya proses belajar mengajar. Salah satunya adalah Kampus Gunung Kelua.

Kampus Gunung Kelua merupakan Kampus yang paling luas dari Kampus lainnya serta menjadi pusat kegiatan dari semua aktivitas yang ada di Universitas Mulawarman. Hal ini sebabkan karena sebagian besar fakultas, Infrastruktur Kampus, serta lembaga-lembaga yang bekerjasama dengan Universitas Mulawarman berada di Kampus Gunung Kelua. Karena lokasi yang begitu luas membuat masyarakat umum yang belum mengenal sama sekali mengenai Kampus Gunung Kelua ataupun yang telah lama tidak pernah berkunjung ke Kampus Gunung Kelua akan merasa kesulitan

untuk mencari tempat-tempat atau bangunan yang berada di Kampus Gunung Kelua serta mengetahui daerah-daerah yang menjadi batas wilayah dari Kampus Gunung Kelua.

Mengacu pada 2 penelitian sebelumnya yaitu : penelitian mengenai Peta Interkatif Kampus Gunung Kelua Universitas Mulawarman<br>(Agustina, Ika. 2008). Penelitian tersebut 2008). Penelitian tersebut mengenai aplikasi GIS yang mampu menampilkan peta interaktif Kampus Gunung Kelua Universitas Mulawarman. Pada proses pembuatan peta interktif menggunakan Macromedia Flash Professional 8 dan informasi yang ditampilkan berupa informasi gedung dan sarana pendukung akademik lainnya yang berada di Kampus Gunung Kelua. Penelitian berikutnya mengenai Sistem Pemilihan Tempat Kost Berbasis SIG Menggunakan Metode *Electre* dan *Google Maps API* (Widya, Yona. 2013). Penelitian tersebut mengenai aplikasi pemilihan tempat kost yang berlokasi dekat dengan Universitas Mulawarman yaitu di Jalan. Pramuka dan Jalan Perjuangan berdasarkan beberapa kriteria yang telah ditentukan menggunakan metode *electre* dengan tampilan web yang berbasis SIG dengan menggunakan *Google Maps API*.

Berdasarkan penelitian yang ada sebelumnya, penulis berpendapat untuk mengembangkan penelitian yang ada sebelumnya dengan membuat suatu aplikasi Sistem Informasi Geografi Wilayah Kampus Universitas Mulawarman menggunakan *Google Maps API*. Informasi yang akan

## **Jurnal Informatika Mulawarman Vol. 10 No. 1 Februari 2015 39**

ditampilkan selain berupa informasi gedung dan sarana pendukung akademik lainnya yang menjadi fokus utama dalam penelitian ini adalah menampilkan keliling batas wilayah berdasarkan pada tembok batas tanah yang merupakan batas wilayah Kampus Universitas Mulawarman. Penelitian ini diharapkan dapat membantu masyarakat umum terutama pengunjung luar daerah untuk mengetahui batas-batas wilayah serta tata letak Kampus Universitas Mulawarman.

## **PERUMUSAN DAN BATASAN MASALAH**

Berdasarkan latar belakang yang ada maka dapat dirumuskan suatu masalah adalah "Bagaimana membangun Sistem Informasi Geografi Wilayah Kampus Universitas Mulawarman Menggunakan Google Maps API".

Sedangkan batasan-batasan masalahnya adalah:

- 1. Visualisasi peta yang akan ditampilkan adalah peta Kampus Gunung Kelua Universitas Mulawarman.
- 2. Informasi yang ditampilkan pada peta berupa batas keliling wilayah Kampus Gunung Kelua Universitas Mulawarman yang didasarkan pada tembok batas tanah.
- 3. Aplikasi yang dibuat diimplementasikan untuk desktop client.

## **TUJUAN DAN MANFAAT**

Tujuan penelitian ini untuk membangun sebuah aplikasi peta digital batas wilayah Kampus Gunung Kelua Universitas Mulawarman yang dilengkapi dengan batas keliling dari wilayah Kampus Gunung Kelua Universitas Mulawarman dengan menggunakan Google Maps API berbasis web.

Dengan adanya penelitian ini maka diharapkan :

- 1. Merupakan pengembangan dari ilmu pengetahuan dan teknologi dibidang sistem informasi geografi.
- 2. Sebagai bahan informasi bagi civitas akademik serta masyarakat umum yang belum mengenal mengetahui dengan baik tentang wilayah Kampus Universitas Mulawarman.

## **TINJAUAN PUSTAKA**

## **Sistem Informasi Geografis (SIG)**

Sistem Informasi Geografis atau SIG atau yang lebih dikenal dengan GIS mulai dikenal pada awal 1980-an. Sejalan dengan berkembangnya perangkat komputer, baik perangkat lunak maupun perangkat keras, SIG mulai berkembang sangat pesat pada era 1990an dan saat ini semakin berkembang.

Sistem Informasi Geografis (SIG) atau Geographic Information System (GIS) merupakan sistem informasi berbasis komputer yang digunakan untuk mengolah dan menyimpan data atau informasi geografis (Aronoff, 1989).

SIG merupakan alat yang bermanfaat untuk pengumpulan, penimbunan, pengambilan kembali data yang diinginkan dan penayangan data keruangan yang berasal dari kenyataan dunia (Barrough, 1986).

Secara umum pengertian SIG adalah Suatu komponen yang terdiri dari perangkat keras, perangkat lunak, sumberdaya manusia dan data yang bekerja bersama secara efektif untuk memasukan, menyimpan, memperbaiki, memperbaharui, mengelola, memanipulasi, mengintegrasikan, menganalisa dan menampilkan data dalam suatu informasi berbasis geografis ".

SIG mempunyai kemampuan untuk menghubungkan berbagai data pada suatu titik tertentu di bumi, menggabungkannya, menganalisa dan akhirnya memetakan hasilnya. Data yang akan diolah pada SIG merupakan data spasial yaitu sebuah data yang berorientasi geografis dan merupakan lokasi yang memiliki sistem koordinat tertentu, sebagai dasar referensinya. Sehingga aplikasi SIG dapat menjawab beberapa pertanyaan seperti; lokasi, kondisi, trend, pola dan pemodelan. Kemampuan inilah yang membedakan SIG dari sistem informasi lainnya.

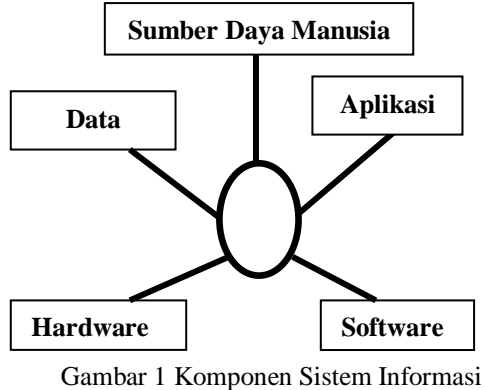

Geografi

## **Google Maps API Pengertian API**

Menurut Tulach (2008), API atau *Application Programming Interface* bukan hanya satu set *class* dan *method* atau fungsi dan *signature* yang sederhana. Akan tetapi API, yang bertujuan utama untuk mengatasi "*clueless*" dalam membangun *software* yang berukuran besar, berawal dari sesuatu yang sederhana sampai ke yang kompleks dan merupakan perilaku komponen yang sulit dipahami. Secara sederhana dapat dipahami dengan membayangkan kekacauan yang akan timbul bila mengubah database atau skema *XML*. Perubahan ini dapat dipermudah dengan bantuan API.

## **Pengertian Google Map API**

Seperti yang tercatat oleh Svennerberg (Beginning Google Maps API 3), *Google Maps API adalah API* yang paling populer di internet. Pencatatan yang dilakukan pada bulan Mei tahun 2010 ini menyatakan bahwa 43% *mashup* (aplikasi dan situs web yang menggabungkan dua atau lebih sumber data) menggunakan Google Maps API. Beberapa tujuan dari penggunaan *Google Maps API* adalah untuk melihat lokasi, mencari alamat, mendapatkan petunjuk mengemudi dan lain sebaginya. Hampir semua hal yang berhubungan dengan peta dapat memanfaatkan *Google Maps*.

#### **Universitas Mulawarman**

Pada tanggal 27 September 1962 ditetapkan sebagai tanggal berdirinya Universitas Mulawarman, berdasarkan Surat Keputusan Menteri Pendidikan dan Ilmu Pengetahuan No. 130 Tahun 1962 tanggal 28 September 1962, dan dikukuhkan secara resmi dengan berdasarkan Surat Keputusan Presiden RI No. 65 tanggal 23 April 1963.

Pada awal berdirinya, Universitas Mulawarman menyelenggarakan program pendidika sebanyak empat fakultas yaitu : Ketatanegaraan dan Ketataniagaan, Fakultas Pertanian, Faklutas Kehutanan, Fakultas Pertambangan. Dalam proses penyelenggaraan keempat fakultas tersebut masih dijumpai berbagai hambatan, sehingga pada saat itu hanya Fakultas Ketatanegaraan dan Ketataniagaan yang dapat diselenggarakan, dan pada tahun 1964 disusul penyelenggaraan proses belajar mengajar dari Fakultas Pertanian.

## **Alat Pengembangan Sistem Menggunakan UML**

UML (*Unified Modeling Language*) adalah 'bahasa' pemodelan untuk sistem atau perangkat lunak yang berparadigma 'berorientasi objek'. Pemodelan (*modeling*) sesungguhnya digunakan untuk penyederhanaan permasalahan yang kompleks sedemikian rupa sehingga lebih mudah dipelajari dan dipahami. (Nugroho, 2010).

## **Batas Wilayah**

Wilayah merupakan suatu unit geografis yang dibatasi oleh kriteria tertentu yang bagianbagiannya saling tergantung secara internal. Tipologi suatu wilayah dapat digambarkan sebagai Gambaran Tunggal dan Gambaran Majemuk.

Gambaran tunggal, yaitu persamaan suatu wilayah ditentukan oleh satu fenomena, misalnya jenis tanah, agama, budaya, jenis komoditas pertanian dan sebagainya.Wilayah ini merupakan unit terkecil dan dapat ditentukan batas-batas unit area atau unit *"atomistic"* ruang.

Gambaran Majemuk, yaitu suatu wilayah dengan fenomena yang kompleks dengan beberapa persamaan di dalamnya. Gambaran ini dapat terdiri atas beberapa gambaran tunggal dari suatu wilayah, tetapi bila terdapat fenomena yang kompleks yang diperlukan oleh peneliti, maka wilayah ini dapat merupakan suatu wilayah yang kompak.

Batasan wilayah dapat dibagi menjadi 4 jenis, yaitu: (1) Wilayah Homogen (2) Wilayah Nodal, (3) Wilayah Perencanaan dan (4 ) Wilayah Administratif.

## **METODOLOGI PENELITIAN Waktu dan tempat Penelitian**

Penelitian dilakukan dalam waktu kurang lebih 8 bulan dimulai dari bulan Mei sampai dengan bulan Januari 2015. Penelitian dilaksanakan di Laboratorium RPL FMIPA dan Kampus Gunung Kelua Universitas Mulawarman.

## **Tahapan Pengembangan Sistem Tahapan Perencanaan**

Untuk memperoleh data dan informasi ini, penulis menggukan beberapa metode, antara lain :

- a. Metode penelitian yang digunakan adalah metode kajian studi literature dengan acuan dari buku antara lain Dasar Pemograman WEB dinamis menggunakan PHP, Konsep-konsep Dasar Sistem Informasi Geografis, jurnal dari beberapa universitas yang ada di Indonesia serta buku panduan Mengenal Universitas Mulawarman.
- b. Penulis mengumpulkan data dan informasi langsung dari pihak instansi terkait yaitu dengan cara mendatangi langsung Bapak Sugiyarta,SE.,M.Si yang menjabat sebagai Kepala bagian Kerumahtanggaan Rektorat Universitas Mulawarman. Data maupun informasi yang diperoleh antara lain : peta batas tanah Universitas Mulawarman, daftar bangunan yang ada di Universitas Mulawarman secara keseluruhan**,** peta *site plan* Kampus Gunung Kelua Universitas Mulawarman yang masih digunakan, serta informasi yang menjadi penanda batas wilayah dari kampus Gunung Kelua Universitas Mulawarman.
- c. Penulis melakukan pengamatan langsung di Kampus Gunung Kelua Universitas Mulawarman untuk mengambil data yang dibutuhkan seperti titik koordinat, lokasi batas wilayah dan gedung serta menemukan patokpatok dan tembok pembatas yang menandai batas wilayah dari Kampus Gunung Kelua Universitas Mulawarman.

## **Tahapan Analisis**

## **Tahapan Analisis Kebutuhan**

Spesifikasi perangkat keras yang digunakan untuk menjalankan aplikasi minimal memenuhi antara lain :

- 1. Prosesor Intel Core 2 Duo 2,2 GHz
- 2. RAM 4,00 Gb
- 3. Harddisk 350 Gb

Perangkat lunak yang digunakan dalam pembuatan aplikasi adalah :

1. Sistem Operasi Berbasis *Windows 7*

- 2. GoogleMap
- 3. Xampp
- 4. *Browser for windows*.

### **Tahapan Perancangan**

Pada tahapan Perancangan dilakukan setelah tahapan analisis dan memperoleh hasil yang diharapkan. Pada tahapan perancangan ini yang dilakukan adalah membangun rancangan sistem seperti membuat desain *interface* atau tampilan serta membangun rancangan program melalui proses *coding.*

## **Tahapan Penerapan**

Pada tahapan penerapan sistem dilakukan proses implementasi atau menerapkan program yang telah dibuat kemudian mengintegrasikan antara modul dan sistem.

#### **Tahapan Pengujian**

Pada tahap pengujian sistem. Peneliti melakukan dua kali pengujian yaitu : pengujian tampilan/*interface* yang dilakukan oleh penguji dan pengujian dengan metode deskriptif

## **HASIL DAN PEMBAHASAN Pengumpulan Data**

Pengumpulan data merupakan tahap awal dalam proses membangun sebuah *website* digitasi peta suatu wilayah, berdasarkan data yang berhasil dikumpulkan, maka sistem bisa dirancang dan melanjutkan ketahapan selanjutnya dalam proses pembuatan sistem. Adapun proses pengumpulan data yang dilakukan adalah proses pengumpulan data titik koordinat, pengumpulan data batas wilayah, pengumpulan data bangunan, serta beberapa data penunjang lainnya.

## **Perancangan Sistem**

Pada tahap analisis sistem, sebuah alur dirancang oleh penulis, yang terdiri dari beberapa bagian yang merupakan implementasi dari fungsifungsi penting yang dapat diakses oleh pengunjung *website*. Secara garis besar, sistem difungsikan sebagai:

- 1. Aplikasi penampil data;
- 2. Aplikasi pencarian lokasi bangunan;
- 3. Aplikasi *update* Data; dan

### 4. Aplikasi navigasi peta

Dari gambar 2 dapat dijelaskan bahwa aktor pada penggunaan sistem terbagi menjadi dua aktor berdasarkan fungsinya yaitu : *user* yang bertindak sebagai aktor yang dapat mengakses ketiga fungsi sistem yang merupakan skenario dari penulis serta user yang berperan sebagai admin yang dapat mengakses keempat fungsi utama dari sistem karena admin memiliki 1 keistimewaan dari user biasa yaitu mampu melakukan proses update data pada website secara langsung setelah melakukan proses login.

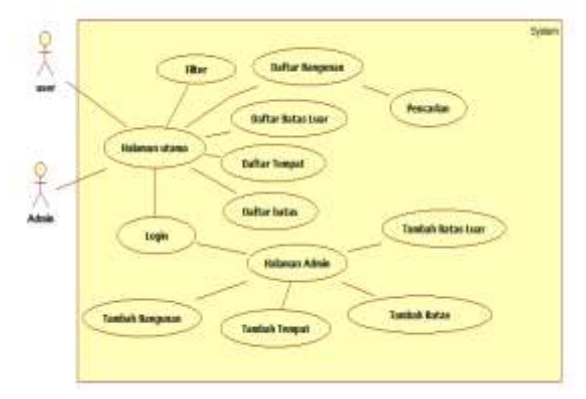

## Gambar 2**.** *Usecase diagram*

Pada gambar 3 dijelaskan mengenai urutan perintah dan pesan yang terjadi pada sistem ketika seorang pengunjung *website* melakukan proses filter data berdasarkan kategori yang diinginkan. Objek yang terlibat antara lain : Pengunjung Website, Form Filter, Filter Data, Tb\_bangunan.

Secara garis besar pada proses filter, sebelum proses filter dilakukan *user* diharuskan untuk mengklik dulu menu filter untuk menampilkan halaman filter yang menampikan peta yang berisi semua bangunan yang dilengkapi dengan *combobox* pemilihan data yang akan ditampilkan berdasarkan kategori bangunan yang ada. Setelah mengklik kotak *combobox* yang diinginkan form filter akan menerima inputan dan mengirimkan variabel inputan ke filterdata yang kemudian menghubungkan ke tb\_bangungan untuk memberikan data yang diinginkan dan kemudian akan ditampilkan oleh formfilter data.

Pada *activity diagram filter* data dijelaskan alur pemrosesan pemfilteran data bangunan berdasarkan kategori bangunan dalam sebuah sistem yang dibangun sesuai dengan urutan yang telah dirancang pada *sequence diagram.*

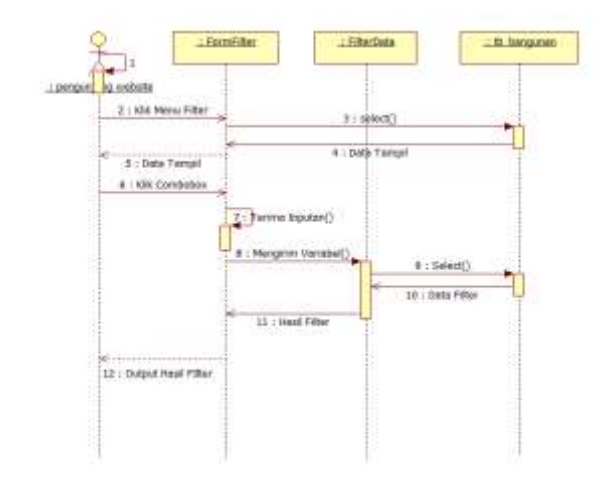

Gambar 3. *Sequence diagram* filter

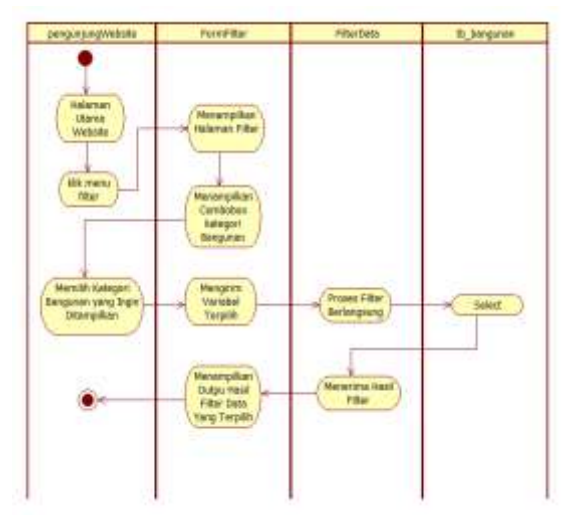

Gambar 4**.** *Activity diagram* filter

*Sequence diagram* untuk pencarian lokasi bangunan seperti yang nampak pada gambar 5. Pada intinya, proses yang terjadi adalah, berawal ketika seorang pengunjung *website* mulai menginputkan kata kunci pada kotak teks yang disediakan oleh objek FormPencarian, setelah meng-klik tombol "cari !" sehingga *form* mengirim variabel ke objek CariData. Pada objek ini, variabel yang diterima divalidasi terlebih dahulu, apakah memenuhi syarat atau tidak. Jika variabel tidak memenuhi syarat validasi, maka objek akan menampilkan pesan kesalahan pada pengunjung *website*, sedangkan jika variabel diterima pada proses validasi, maka dilanjutkan pada objek yang berfungsi untuk menyocokkan dan memanggil data. Selanjutnya, hasil pencarian akan dimunculkan pada halaman *website* yang dapat dilihat oleh pengunjung *website*. Pesan kesalahan terjadi apabila data yang diinputkan bukan termaksud kata kunci yang ada pada informasi peta yang tersedia.

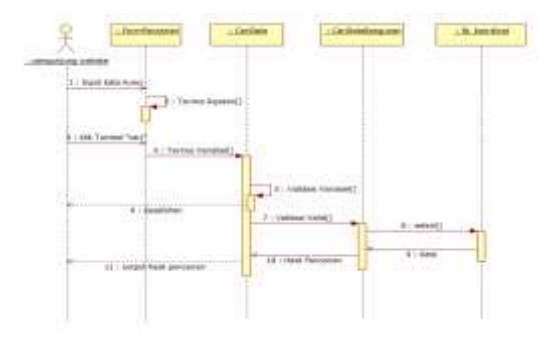

Gambar 5 *Sequence diagram* Pencarian

Pada gambar 6 akan dijelaskan alur pemrosesan pencarian lokasi bangunan dalam sebuah sistem yang dibangun sesuai dengan urutan yang telah dirancang pada *sequence diagram*.

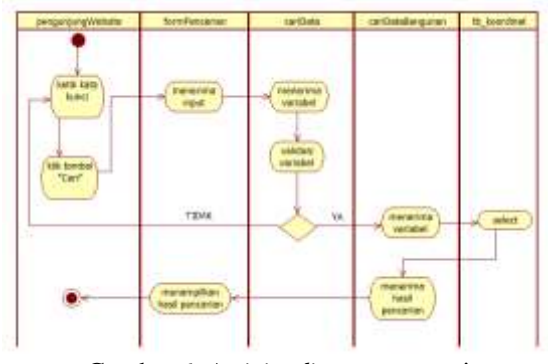

Gambar 6**.** *Activity diagram* pencarian

Pada tahap perancangan sistem terdapat 1 database yang terdiri dari 6 table yaitu :

1. tabel tb users

tebel 1 digunakan admin untuk mengakses kedalam sistem informasi geografi wilayah kampus Universitas Mulawarman. Tabel tb\_users mempunyai dua *field* yaitu *Username* berfungsi menyimpan *username* admin dan *Password* berfungsi menyimpan *password* admin.

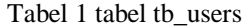

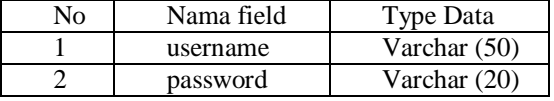

2. tabel tb\_bangunan

Tabel 2 adalah tb\_bangunan yang digunakan untuk menyimpan data-data kategori bangunan yang ada di kampus gunung kelua Universitas Mulawarman.

Pada table tb\_bangunan mempunyai 3 *field* yaitu id berfungsi untuk menyimpan id atau nomor kategori bangunan, nama\_bangunan berfungsi untuk menyimpan nama kategori bangunan yang ada dikampus Gunung Kelua

Universitas Mulawarman, dan ikon berfungsi untuk menyimpan gambar kategori bangunan.

|    | $1$ aver $\angle$ tavel to valignmal |               |                  |  |  |  |
|----|--------------------------------------|---------------|------------------|--|--|--|
|    | No<br>Nama field                     |               | <b>Type Data</b> |  |  |  |
| Id |                                      |               | Integer $(11)$   |  |  |  |
|    |                                      | nama_bangunan | Varchar $(150)$  |  |  |  |
|    |                                      | Ikon          | Varchar $(150)$  |  |  |  |

Tabel 2 tabel th\_bangunan

## 3. Tabel tb\_koordinat

Tabel 3 adalah tb\_koordinat yang digunakan untuk menyimpan data-data seluruh bangunan yang ada di kampus gunung kelua Universitas Mulawarman secara detail.

Pada table tb\_koordinat mempunyai 8 *field* yaitu id berfungsi untuk menyimpan id atau nomor bangunan, bujur berfungsi untuk menyimpan titik koordinat garis bujur masingmasing bangunan,lintang berfungsi untuk menyimpan titik koordinat garis lintang masing-masing bangunan, nama berfungsi untuk menyimpan nama bangunan yang ada dikampus Gunung Kelua Universitas Mulawarman, id\_bangunan berfungsi untuk menyimpan menyimpan id atau nomor kategori bangunan, desk dan deskrip berfungsi untuk menyimpan deskripsi bangunan, dan link berfungsi untuk menyimpan *link* atau *website* yang dimiliki dari masing-masing bangunan.

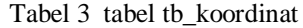

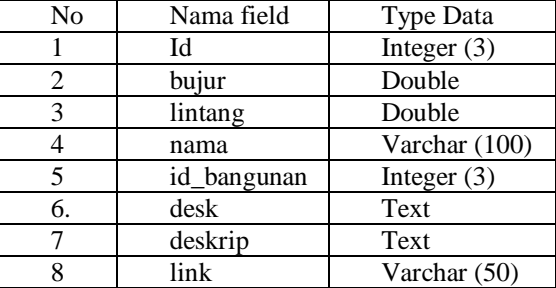

#### 4. table tb\_batas.

Tabel 4 adalah tb\_batas yang digunakan untuk menyimpan data-data titik koordinat daerah yang menjadi batas wilayah di kampus gunung kelua Universitas Mulawarman.

Pada table tb\_koordinat mempunyai 8 *field* yaitu id berfungsi untuk menyimpan id daerah yang menjadi batas wilayah, nama berfungsi untuk menyimpan nama daerah yang menjadi batas wilayah, titik1 berfungsi untuk menyimpan titik koordinat pertama, titik2 berfungsi untuk menyimpan titik koordinat kedua, titik3 berfungsi untuk menyimpan menyimpan titik koordinat ketiga, titik4 berfungsi untuk menyimpan titik koordinat keempat, warna berfungsi untuk menyimpan warna *polygone* daerah yang menjadi batas

wilayah dan keterangan berfungsi untuk menyimpan keterangan yang dimiliki oleh daerah yang menjadi batas wilayah.

Tabel 4 tabel tb\_batas

| N <sub>0</sub> | Nama field | <b>Type Data</b> |  |  |
|----------------|------------|------------------|--|--|
| 1              | id         | Integer $(10)$   |  |  |
| $\mathfrak{D}$ | nama       | Varchar (100)    |  |  |
| 3              | titik1     | Varchar (100)    |  |  |
| 4              | titik2     | Varchar $(100)$  |  |  |
| 5              | titik3     | Varchar (100)    |  |  |
| 6.             | titik4     | Varchar $(100)$  |  |  |
| 7              | warna      | Varchar (100)    |  |  |
| 8              | keterangan | Text             |  |  |

## 5. table tb\_batasluar

Tabel 5 adalah tb\_batasluar yang digunakan untuk menyimpan data-data batas keliling kampus gunung kelua Universitas Mulawarman.

Pada table tb\_batasluar mempunyai 4 *field* yaitu id berfungsi untuk menyimpan id atau nomor batas luar, titik berfungsi untuk menyimpan data koordinat batas keliling kampus Gunung Kelua Universitas Mulawarman, urutan berfungsi untuk menyimpan urutan garis yang akan ditampilkan pada peta, dan group berfungsi untuk menyimpan group dari titik koordinat untuk dikelompokkan.

Tabel 5 tabel tb\_batasluar

| No | Nama field | Type Data      |  |  |
|----|------------|----------------|--|--|
|    | id         | Integer $(50)$ |  |  |
|    | titik 1    | Varchar (100)  |  |  |
|    | urutan     | Integer $(5)$  |  |  |
|    | group      | Integer $(2)$  |  |  |

6. table tb\_groupbatasluar

Tabel 6 adalah tb groupbatasluar yang digunakan mengelomppokan titik-titik daerah yang menjadi batas wilayah kampus gunung kelua Universitas Mulawarman.

Pada table tb\_groupbatasluar mempunyai 2 *field* yaitu id berfungsi untuk menyimpan id atau nomor group batas luar, keterangan berfungsi untuk keterangan batas wilayah yang terbagi menjadi beberapa group. Pada tiap groupnya terdiri

dari beberapa titik koordinat yang memiliki keterangan batas wilayah yang sama.

|              | rabel o tabel to groupbatasidal |                |  |  |  |
|--------------|---------------------------------|----------------|--|--|--|
| $N_{\Omega}$ | Nama field                      | Type Data      |  |  |  |
|              | id                              | Integer $(10)$ |  |  |  |
|              | keterangan                      | Text           |  |  |  |

Tabel 6 tabel th\_groupbatasluar

## **IMPLEMENTASI SISTEM**

Implementasi sistem merupakan proses realisasi sistem yang dilakukan berdasarkan pada desain atau rancangan aplikasi yang telah dibuat diawal. Pada aplikasi ini terdapat 2 *user* yang bisa mengakses sistem ini yaitu : *user* umum dan *user* yang berperan sebagai admin. Apabila program ini dieksekusi, maka akan muncul halaman utama yang bisa diakses oleh semua *user*, seperti pada gambar 7.

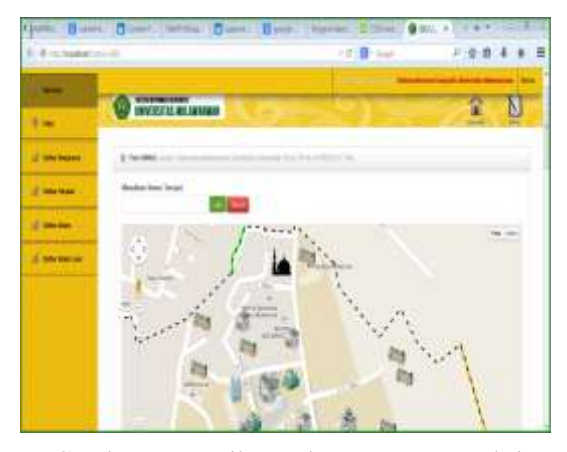

Gambar 7 Tampilan Halaman Utama Website

Gambar 7 merupakan halaman utama website dimana telah menunjukkan tampilan yang telah sesuai dengan desain antarmuka halaman utama website. Terdapat beberapa komponen lain yang ada pada rancangan sistem. Halaman utama *website* juga merupakan beranda atau *home website*

### **PENGUJIAN SISTEM**

Pada proses pengujian sistem penulis melakukan 2 metode pengujian sistem yaitu dengan cara penulis melakukan pengujian terhadap tampilan sistem yang telah dibuat, dan melakukan pengujian dengan metode kuisioner.

Pengujian sistem yang dilakukan berupa pengujian terhadap implementasi sistem yaitu *user interface* (tampilan) yang telah dibuat. Proses pengujian dilakukan dengan cara melakukan akses keseluruh halaman yang ada pada aplikasi serta mencoba semua funsi atau item-item yang tersedia untuk memastikan tidak terjadi kesalahankesalahan seperti:

- 1. Fungsi-fungsi yang tidak benar atau hilang
- 2. Kesalahan interface
- 3. Kesalahan dalam strukutur data atau akses data
- 4. Kesalahan kinerja
- 5. Kesalahan inisialisasi dan tujuan akhir.

Pada tahap pengujian dengan metode kuisioner dilakukan dengan cara membuat pertanyaan sebanyak 20 pertanyaan yang berisi tentang penilaian mengenai kualitas *website* yang dibuat. Kuisioner akan diberikan kepada 25 responden yang dipilih secara acak yang terdiri dari 20 mahasiswa dan 5 staff rektorat Universitas Mulawarman.

Angket/ kuesioner disebarkan terhadap 25 responden. Tabel-tabel di bawah ini memperlihatkan komposisi responden menurut jenis kelamin (tabel 7).

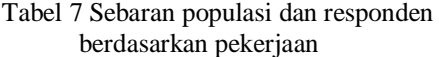

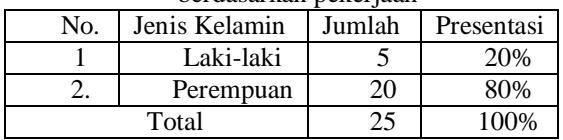

Jika dilihat dari jenis kelaminnya, responden dari penelitian ini didominasi oleh responden perempuan sebanyak 20 orang (80%) dan responden laki-laki sebanyak 5 orang (20%).

Kuisioner dilakukan dengan cara memberikan 20 pertanyaan kepada tiap-tiap responden yang telah menggunakan dan mengoprasikan aplikasi Sistem Informasi Geografi Wilayah Kampus Mulawarman. Masing-masing responden diharuskan untuk mengisi setiap pertanyaan yang ada secara obyektif. Dari kuisioner yang disebarkan sebanyak 25 kuisioner maka diperoleh hasil berdasarkan pertanyaan sebagai berikut :

Tabel 8 table hasil penilaian berdasarkan kuisioner

|                 |                                                             | Jawaban   |                 |        |              |             |            |
|-----------------|-------------------------------------------------------------|-----------|-----------------|--------|--------------|-------------|------------|
| No.             | Pernyataan                                                  | s<br>B    | B               | ċ<br>в | ĸ<br>B       | S<br>к<br>B | Juml<br>ah |
| $\mathbf{1}$    | Tampilan<br>website<br>yang<br>disajikan                    | 12        | 12              | Ţ.     | 0.           | 0           | 25.        |
| $\overline{2}$  | Kemudahan<br>untuk membaca<br>tulisan                       | İ5        | g.              | 2      | $\alpha$     | ö.          | 25         |
| $\mathfrak{Z}.$ | Komposisi<br>warna website                                  | 9         | 13              | 2      | $\mathbf{1}$ | ö.          | 23         |
| 4.              | Struktur<br>menu<br>yang disajikan                          | $\dot{Q}$ | 10              | Ğ.     | 0            | ö.          | 25         |
| 5.              | Konsistensi<br>tampilan<br>lavar<br>untuk<br>setiap<br>menu | $\dot{1}$ | $\widetilde{9}$ | ŝ      | ò            | ö           | 25         |

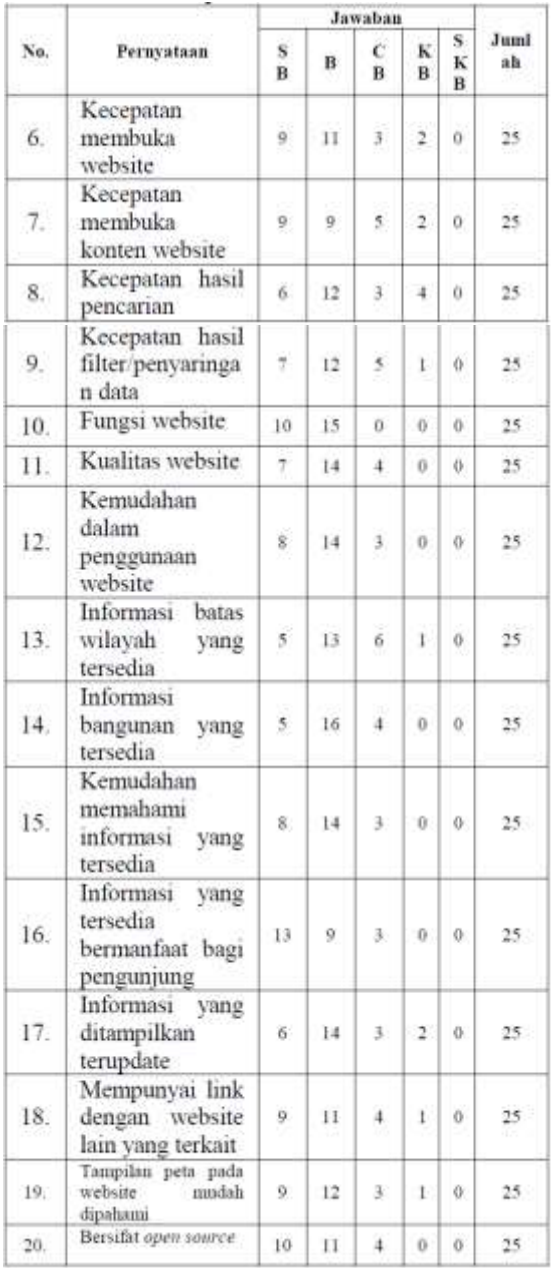

### Lanjutan Tabel 8 table hasil penilaian berdasarkan kuisioner

Berdasarkan table 8 dapat digambarkan grafik hasil kuisioner secara keseluruhan yang dapat dilihat pada gambar 8.

Gambar. 8 Grafik Hasil Kuisioner Secara Keseluruhan

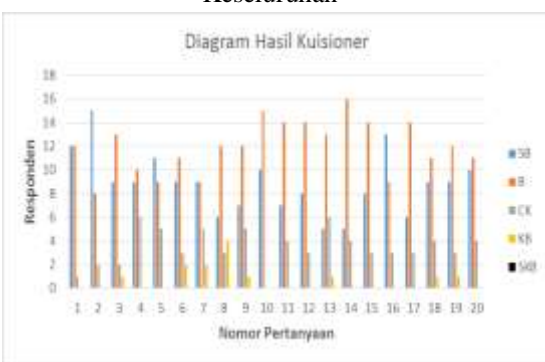

Pada masing-masing pilihan jawaban yang diberikan oleh responden akan dikonversikan ke dalam nilai bobot seperti yang terlihat pada tabel 10.

Tabel 10 nilai bobot tiap pilihan jawaban

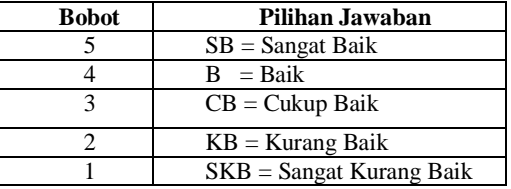

Berdasarkan 20 pertanyaan yang disebarkan ke 30 responden. Peneliti mengelompokkan pertanyaan menjadi 3 kelompok yatu penilaian berdasarkan tampilan *website* (no. 1-5, 11, 12, 19), fungsi *website* (no 10, 13-18, dan 20), dan *performance/*kecepatan *website* (no. 6-9).

Berdasarkan 3 kelompok pertanyaan dapat disimpulkan bahwa pada penilaian terhadap tampilan *website* responden memilih jawaban Baik sebagai nilai yang paling besar yaitu sebanyak 114 responden dengan presentase sebesar 48% serta dengan nilai rata-rata 4.19.

Pada penilaian terhadap kecepatan responden memilih jawaban Baik sebagai nilai yang paling besar yaitu sebanyak 48 responden dengan presentase sebesar 40% serta dengan nilai rata-rata 4.01.

Pada penilaian terhadap fungsi *website* responden memilih jawaban Baik sebagai nilai yang paling besar yaitu sebanyak 126 responden dengan presentase sebesar 53% serta dengan nilai rata-rata 4.13.

Berdasarkan hasil pengujian yang telah dilakukan oleh penulis, dapat disimpulkan bahwa aplikasi Sistem Informasi Georgafi Wilayah Kampus Universitas Mulawarman Menggunakan Google MAPS API dapat beroperasi dengan baik, hal ini dibuktikan dengan berhasilnya pengguna berkomunikasi dengan sistem dan memperoleh hasil yang sesuai dengan fitur yang disediakan.

## **KESIMPULAN DAN SARAN**

Berdasarkan penelitian yang telah dilakukan oleh penulis, dapat diperoleh beberapa kesimpulan, diantaranya :

- 1. Telah dibangun sebuah aplikasi Sistem Informasi Geografi Wilayah Kampus Universitas Mulawarman Menggunakan Google MAPS API.
- 2. Aplikasi Sistem Informasi Geografi Wilayah Kampus Universitas Mulawarman menggunakan Google Maps API berfungsi sebagai sebuah situs online yang mampu

memberikan informasi mengenai Wilayah Kampus Universitas Mulawarman berupa informasi, letak atau posisi batas wilayah serta bangunan yang berada di wilayah Kampus Gunung Kelua Universitas Mulawarman.

3. Berdasarkan 3 kriteria penilaian yaitu : tampilan (nilai maksimal 48, presentase 40%, rata-rata 4.01), kecepatan (nilai maksimal 126, presentase 53%, rata-rata 4.13), fungsi (nilai maksimal 126, presentase 53%, rata-rata 4.13) dapat disimpulkan bahwa aplikasi Sistem Informasi Georgafi Wilayah Kampus Universitas Mulawarman Menggunakan Google MAPS API dapat digunakan dengan baik.

Beberapa saran yang berguna dalam pengembangan sistem selanjutnya antara lain :

- 1. Peta yang ditampilkan tidak hanya Kampus Gunung Kelua tetapi juga ketiga Kampus Universitas Mulawarman yang lain.
- 2. Pengembangan aplikasi selanjutnya diharapkan dapat diimplementasikan menggunakan mobile ataupun android.
- 3. Pada pengembangan selanjutnya bisa ditambahkan metode untuk melakukan pencarian jarak terpendek.

## **DAFTAR PUSTAKA**

- [1] Agustina, Ika. 2008. *Peta Interaktif Kampus Gunung Kelua Universitas Mulawarman.*  Samarinda.
- [2] Azmi Nurul. 2013. *Judul Skripsi Pemanfaatn Google API (Google Maps) Pada Website Pariwisata Menggunakan Framework CodeIgniter Studi Kasus : Desa Wisata Bejiharjo)*. Yogyakarta : AMIKOM Yogyakrta.
- [3] Fitriyani, Evy. 2013. *Rancang Bangun WebGis Berbasis Free Open Source untuk Tata Kelola Sumber Daya Alam Batubara*. Samarinda
- [4] Fuadi, Dedy. 2014. *Penerapan Metode Pemograman Dinamis Mundur Untuk Penentuan Rute Penerbangan Virtual Berbasis WebGis*. Samarinda
- [5] Fowler, A. 2004. *UML Distilled Edisi 3 Panduan Singkat Bahasa Pemodelan Objek Standar*. Yogyakarta: Andi.
- [6] Hakim, L. 2008. *Membongkar Trik Rahasia Para Master PHP*. Yogyakarta : Lokomedia.
- [7] Kadir, A. 2008. *Dasar Pemograman WEB Dinamis Menggunakan PHP*. Yogyakarta: Andi.
- [8] Munawar. 2005. *Pemodelan Visual dengan UML*. Jakarta: Graha Ilmu.
- [9] Nugroho, Bunafit. 2008. Panduan Lengkap Menguasai Perintah SQL. Jakarta: MediaKita
- [10] Prahasta, Eddy. 2009. *Sistem Informasi Geografi Konseo-Konsep Dasar (Perspektif Geodesi dan Geomatika*). Bandung : Informatika.
- [11] Prasetio, Adhi. 2012. *Buku Pintar Pemrograman WEB.* Jakarta Selatan: Media Kita.
- [12] Robi'in, Bambang. 2008. *Sistem Informasi Geografis Sumber Daya Alam Indonesia Berbasis Web.Yogyakarta* : Jurnal Informatika vol 2, N0. 2, Juli 2008.
- [13] Saputra, A. 2011. *Trik Kolaborasi CodeIgniter & jQuery*. Yogyakarta : Lokomedia.
- [14] Sidik, B. 2006. *Pemograman WEB dengan PHP*. Bandung: Informatika.
- [15] Suja, Iman. 2005. *Pemograman SQL dan Database Server MySQL. Yogyakarta: C.V ANDI OFFSET.*
- [16] Suhendar, A. 2002. *Visual Modeling Menggunakan UML dan Rational Rose.*  Bandung: Informatika.
- [17] Syafi'i, Muhammad. 2006. *Membangun Aplikasi Berbasis PHP dan MySQL*. Yogyakarta: C.V. ANDI OFFSET.
- [18] Sibero, A.F.K. 2011. *Kitab Suci Web Programming*. Yogyakarta : MediaKom
- [19] Tim Penyusun Buku Pedoman Universitas Mulawarman. 2012. *Buku Mengenal Universitas Mulawarman 2012*. Samarinda.
- [20] Widodo, P. 2011. Menggunakan UML. Bandung: Informatika.
- [21] Widya, Yona. 2013. *Sistem Pemilihan Tempat Kost Berbasis SIG Menggunakan Metode Electre dan Google Maps API.*  Samarinda